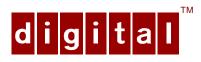

# PCXCV-Tx Auto-Scanning Color Monitor

# Installation Guide

Order Number: ER-XCVTX-IM. A01

**Digital Equipment Corporation** 

## February 1996

The information in this document is subject to change without notice and should not be construed as a commitment by Digital Equipment Corporation.

Restricted Rights: Use, duplication, or disclosure by the U.S. Government is subject to restrictions as set forth in subparagraph (c) (1) (ii) of the Rights in Technical Data and Computer Software clause at DFARS 252.227-7013.

**Note:** This equipment has been tested and found to comply with the limits for a Class B digital device, pursuant to Part 15 of the FCC rules. These limits are designed to provide reasonable protection against harmful interference in a residential installation. Any changes or modification made to this equipment may void the user's authority to operate this equipment.

This equipment generates, uses, and can radiate radio frequency energy and, if not installed and used in accordance with the instructions, may cause harmful interference to radio and television reception; however, there is no guarantee that interference will not occur in a particular installation. If this equipment does cause harmful interference to radio or television reception, which can be determined by turning the equipment off and on, the user is encouraged to try to correct the interference by one of the following measures:

- Re-orient or relocate the receiving antenna.
- Increase the separation between the equipment and the receiver.
- Connect the equipment to an outlet on a circuit different from that to which the receiver is connected.
- Consult the dealer or an experienced radio/TV technician for help.

DO NOT attempt to modify this equipment. If modified, the FCC may void your authority to operate this equipment.

#### **Canadian Department of Communications Statement**

This Class B digital apparatus meets all requirements of the Canadian Interference Causing Equipment Regulations.

DEC and the DIGITAL logo are trademarks of Digital Equipment Corporation. IBM is a registered trademark of International Business Machines Corporation. VESA is a registered trademark of the Video Electronics Standards Association. All other trademarks and registered trademarks are the property of their respective holders.

As an ENERGY STAR™ partner, Digital Equipment Corporation has determined that this product meets the ENERGY STAR™ guidelines for energy efficiency.

©1996 Digital Equipment Corporation. All Rights Reserved.

# Contents

|     | Overview  DDC (Display Data Channel)                                                  |      |
|-----|---------------------------------------------------------------------------------------|------|
| Ins | tallation                                                                             |      |
|     | Installation/Operating Guidelines Tilt/Swivel Stand Installation Monitor Installation | . 3  |
| Ser | vicing                                                                                |      |
|     | Cleaning the Monitor                                                                  |      |
| Spe | ecifications                                                                          |      |
|     | Scanning Modes                                                                        | . 9  |
|     | Monitor Specifications                                                                | . 10 |
|     | Power Management System                                                               | . 11 |
|     | Environment                                                                           | 11   |

Introduction

## **Tables**

| Table 1  | User Controls and Functions         | 6 |
|----------|-------------------------------------|---|
|          | Identifying and Correcting Problems |   |
|          | Display Modes and Addressability    |   |
|          | Monitor Specifications              |   |
|          | Power Saving States                 |   |
| Figures  |                                     |   |
| Figure 1 | PCXCV-Tx Color Monitor              | 1 |
|          | Tilt/Swivel Stand Installation      |   |
| Figure 3 | PCXCV-Tx Monitor (Rear View)        | 4 |
| Figure 4 | Power LED and Switch                | 5 |
| Figure 5 | Monitor Controls                    | 6 |

# **Audience**

This guide is intended for user's who wish to install the monitor.

## **Conventions**

The following conventions are used in this document:

| Convention | Meaning                                              |
|------------|------------------------------------------------------|
| Note       | Provides general information.                        |
| Caution    | Provides information to prevent damage to equipment. |
| Warning    | Provides information to prevent injury.              |

## Introduction

## Overview

The PCXCV-Tx Monitor is a 15-inch, 13.8" viewable, *auto-scanning* color monitor with high resolution, compatible with VGA, SVGA, and 1024 x 768 modes. The PCXCV-Tx offers the following features:

- 1024 horizontal x 768 vertical non-interlaced resolution
- Power Management system that exceeds EPA ENERGY STAR™ requirements for saving energy.
- VESA Data Display Channel DDC1/2b
- Complies with Swedish MPR2 standards for low magnetic emissions
- · Anti-glare screen with anti-static coating
- Tilt-swivel base

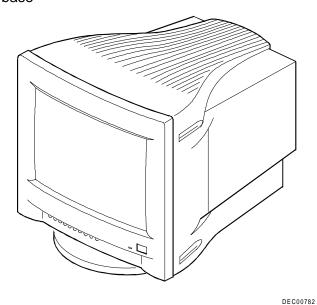

Figure 1. PCXCV-Tx Color Monitor

## **DDC (Display Data Channel)**

DDC is a communication channel over which the monitor automatically informs the host system about its capabilities. DDC uses a formerly unconnected signal pin in the 15-pin VGA connector. The system performs the "Plug 'n Play" feature if both the monitor and the host implement DDC protocol.

## Installation

## **Installation/Operating Guidelines**

Observe the following basic rules for installation and use.

#### Do . . .

- Use the power cord supplied with the monitor, which is UL-, CSA-, and VDE-approved.
- Turn the monitor off when not being used for an extended period of time, or use Power Management if applicable.

#### Do Not . . .

- Overload the ac outlet.
- Move the monitor on a stand over carpet or thresholds.
- Push objects into the monitor's openings.
- Add accessories that are not designed for this monitor.
- Operate the monitor near water or in a damp environment, which could cause and electrical hazard.
- Operate the monitor near magnets, motor devices, transformers, high power lines, or large steel pillars, which can cause distortion in the picture.
- Obstruct the ventilation openings in the monitor's cabinet, such as placing the monitor on a rug or within an enclosure.
- Place the monitor near a radiator or heat source.

## **Tilt/Swivel Stand Installation**

To install the stand:

- 1. Insert the hooks on the stand into the slots in the bottom of the monitor.
- 2. Apply pressure near the latch so it is secure. (To remove the stand, pull on the latch.)

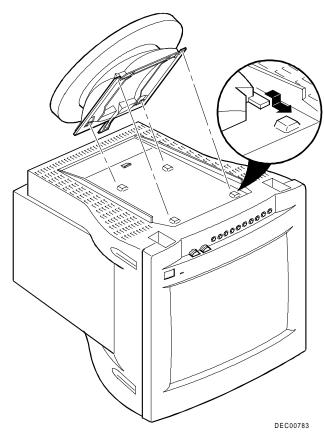

Figure 2. Tilt/Swivel Installation

## **Monitor Installation**

To connect your monitor:

- 1. Make sure the power to the monitor and the computer is off.
- 2. Connect the monitor's signal cable (2) to the 15-pin interface connector on the High Resolution Graphic Video Adapter on the back of the computer.
- 3. Plug the ac power cord to the monitor (1), then to a properly grounded ac electrical outlet.

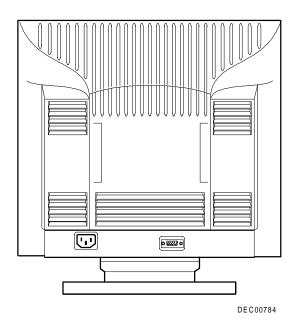

Figure 3. PCXCV-Tx Monitor (Rear View)

## **Turn On Power to Monitor**

Push the power switch button (2) to turn on the monitor. The power indicator LED (1) to the left of the switch should light green.

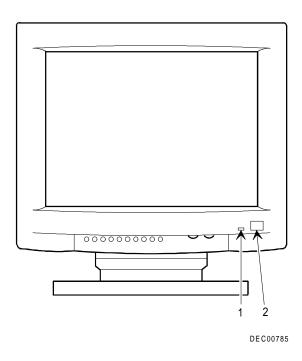

Figure 4. Power LED and Switch

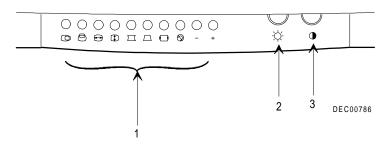

**Figure 5. PCXCV-Tx Monitor Controls** 

**Table 1. User Controls and Function** 

| Item | Icon     | Name             | Function                                                                |
|------|----------|------------------|-------------------------------------------------------------------------|
| 1    |          | H-Center         | Adjusts the horizontal centering.                                       |
|      | 0        | V-Center         | Adjusts the vertical centering.                                         |
|      | ↔        | H-Size           | Adjusts the horizontal size.                                            |
|      | 1        | V-Size           | Adjusts the vertical size.                                              |
|      | П        | Side Pin Control | Adjusts the vertical sides from bowing in or out.                       |
|      |          | Trapezoid        | Adjusts the bottom to be the same as the top.                           |
|      | <b>—</b> | Recall           | Recalls the factory default settings.                                   |
|      | 8        | Degauss          | Clears picture impurity caused by moving the monitor to a new location. |
|      | -        | Decrease         | Decreases the value of the selected item.                               |
|      | +        | Increase         | Increases the value of the selected item.                               |
| 2    | ₿        | Brightness       | Adjusts black level for comfortable viewing.                            |
| 3    | •        | Contrast         | Adjusts white level for comfortable viewing.                            |

**CAUTION:** Pressing the **Recall** button, or pressing the **Degauss** button for longer than 5 seconds, resets all of the data in the user memory area so you must remake your user adjustments.

# Servicing

## **Cleaning the Monitor**

To clean the monitor:

- 1. Unplug the monitor.
- 2. Clean the monitor with a soft, slightly damp cloth. **Do not** use an aerosol cleaner directly on the screen.

| CAUTION                                                                                                    |
|----------------------------------------------------------------------------------------------------|
| Do not use benzene, thinner, or any volatile substance to clean<br>the monitor, as these products may discolor the monitor's |
| cabinet. Likewise, do not place rubber or vinyl on the monitor.                                                              |

# **Maintenance and Troubleshooting**

## **Identifying and Correcting Problems**

The following can be sources of problems:

- Communications cables
- Host system
- Nearby power or electrical sources

## **Troubleshooting Table**

Use Table 2 to identify and correct any problem areas.

## **Table 2 Identifying and Correcting Problems**

| Symptom                                                 | Possible Cause                                       | Suggested Solution                                                                                  |
|---------------------------------------------------------|------------------------------------------------------|----------------------------------------------------------------------------------------------------|
| Display does not appear.                                | Brightness or contrast control is set too low.       | Increase the brightness and contrast control setting to suit you.                                   |
|                                                         | Power Management feature is active in the off state. | Press any key and allow 20 seconds for monitor to warm up.                                          |
|                                                         | There is no power.                                   | Check the power cord. Use another ac outlet.                                                        |
| Color impurity                                          | Magnetic fields can build up on the CRT.             | Press the degauss switch to demagnetize the CRT. See Caution below.                                 |
| Video displays has moving dots and distorted lines. The | There is electromagnetic interference.               | Move any electromagnetic device, such as a fan or motor, away from the monitor or move the monitor. |
| display rolls or flickers.                              | Adjustments may be out of alignment.                 | Press the Recall button. See <b>Caution</b> below.                                                  |

**CAUTION:** Pressing the **Recall** button, or pressing the **Degauss** button for longer than 5 seconds, resets all of the data in the user memory area so you must remake your user adjustments.

# **Specifications**

# **Scanning Modes**

Table 3 Display Modes and Addressability

| Mode | Display Mode          | Horizontal<br>Frequency<br>(KHz) | Vertical<br>Refresh<br>(Hz) | H<br>Sync | V<br>Sync |
|------|-----------------------|----------------------------------|-----------------------------|-----------|-----------|
| 1    | VGA, 640 x 480        | 31.47                            | 59.94                       | _         | -         |
| 2    | DOS, 720 x 400        | 31.47                            | 70.08                       | _         | +         |
| 3    | 640 x 350             | 31.47                            | 70.08                       | +         | _         |
| 4    | 1024 x 768 interlaced | 35.52                            | 86.96                       | +         | +         |
| 5    | VGA, 640 x 480        | 37.50                            | 75.00                       | _         | _         |
| 6    | VGA, 640 x 480        | 37.86                            | 72.81                       | _         | _         |
| 7    | SVGA, 800 x 600       | 37.88                            | 60.32                       | +         | +         |
| 8    | SVGA, 800 x 600       | 46.88                            | 75.00                       | +         | +         |
| 9    | 1024 x 768            | 48.36                            | 60.00                       | _         | _         |

# **Monitor Specifications**

| Monitor                  | 38.1 cm (15-inch, 13.8" maximum viewable) non-glare, non-static         |
|--------------------------|-------------------------------------------------------------------------|
| Active Area              | 26.7 x 20.0 cm (10.5 x 7.9 in)                                          |
| Height                   | 38.8 cm (15.3 in), includes tilt/swivel base                            |
| Width                    | 37.3 cm (14.7 in)                                                       |
| Depth                    | 40.4 cm (15.9 in)                                                       |
| Swivel                   | ±45°                                                                    |
| Tilt                     | -5° to +10°                                                             |
| Weight                   | 13.0 Kg (28.6 lb)                                                       |
| Video Signal             | 0.7 V p-p R, G, B color; separate Sync (positive or negative); 75 Ω TTL |
| Horizontal Scan<br>Rate  | 30 - 50 kHz                                                             |
| Vertical Scan<br>Rate    | 50 - 120 Hz, non-interlaced                                             |
| Connector                | 15-pin D-sub                                                            |
| Power input              | 90 - 264 Vac, 1.0 A. maximum, 50 - 60 Hz.                               |
| Environment              |                                                                         |
| Operating<br>Temperature | 0 - 40°C                                                                |
| Humidity                 | 10 - 90% relative humidity (noncondensing)                              |
|                          |                                                                         |

## **Power Management System**

The monitor has three power-saving states indicated by the LED on the front panel. For proper operation of this Power Management System, make sure that the monitor signal cable is connected to the host system and that the host is On.

## **Table 5 Power Saving States**

| LED                         | State                 | Power Consumption (Watts)* | Recovery<br>Time |
|-----------------------------|-----------------------|----------------------------|------------------|
| Green (Normal)              | On                    | 80 (max)                   | n/a              |
| Amber                       | Standby or<br>Suspend | < 15                       | 3 s              |
| Alternating Amber and Green | Off                   | < 8                        | 15 s             |

<sup>\*</sup>These power-saving states exceed the Environmental Protection Agency (EPA) Energy Star requirements using the Video Electronics Standards Association (VESA) methodology for Display Power Management Signals.

## **Environment**

This monitor has been designed and manufactured to minimize the impact to the environment.

#### **Acoustic Levels**

Preliminary declared values per ISO 9296 and ISO 7779:

|              | Sound Power Level <sup>1</sup> |         | Sound                         | Pressure |
|--------------|--------------------------------|---------|-------------------------------|----------|
|              | L <sub>Wad</sub> B             |         | $Level^2 \qquad L_{pA} \ dBA$ |          |
|              | ldle                           | Operate | ldle                          | Operate  |
| PCXCV-Sx,-Tx | N/A                            | ?.?     | N/A                           | ??       |

<sup>&</sup>lt;sup>1</sup> 1 B = 10

## **Asbestos**

This monitor does not use asbestos in any form.

<sup>&</sup>lt;sup>2</sup> Operator position

#### Flame Retardants

The enclosures do not contain polybrominated diphenylether (PBDE) as a flame retardant additive; therefore, they do not emit toxic dibenzofuran and dibenzodioxin gases.

## **Ozone Depleting Substances (ODS)**

These monitors are in full compliance with the labeling requirements in the U.S. Clean Air Act Amendments of 1990. It does not contain, nor is it manufactured with,

a Class 1 ODS, as defined in Title VI section 611 of this act.

## PVC

The plastic enclosures are not made of rigid PVC. The material has a non-halogenated, flame-retardant system and is cadmium free.

## **Recyclable Material**

The packaging material can be recycled, or you can save it to return the monitor to a service center for repair or disposal.

## **Monitor Disposal**

| WARNING                                                      | _ |
|--------------------------------------------------------------|---|
| If you need to dispose of a monitor, ask a qualified service |   |

If you need to dispose of a monitor, ask a qualified service representative for the proper procedure. Improper disposal could result in personal injury from implosion.

**VCCI Class 2**